# ELMO

# MX-P VISUAL PRESENTER MANUEL D'INSTRUCTIONS

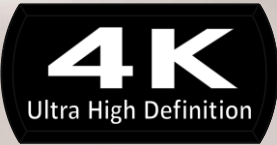

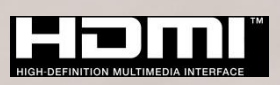

# <span id="page-2-0"></span>**■ PRÉCAUTIONS IMPORTANTES**

- Lecture des instructions Toutes les consignes de sécurité et les instructions d'utilisation doivent être lues avant d'utiliser l'appareil.
- Conserver les instructions Les consignes de sécurité et les instructions d'utilisation doivent être conservées pour référence ultérieure.
- Tenez compte des avertissements Tous les avertissements sur le produit et dans les instructions d'utilisation doivent être respectés.
- Suivre les instructions

Toutes les instructions de fonctionnement et d'utilisation doivent être respectées. ■ Nettovage

Débranchez ce produit de la prise murale avant de le nettoyer. N'utilisez pas de nettoyants liquides ou en aérosol. Utilisez un chiffon humide pour le nettoyage.

- Pièces jointes N'utilisez pas d'accessoires non recommandés par le fabricant car ils pourraient être dangereux.
- Eau et humidité

N'utilisez pas cet appareil à proximité d'eau - par exemple, près d'une baignoire, d'une cuvette, d'un évier de cuisine, d'une cuve à lessive, dans un sous-sol humide, près d'une piscine ou tout équipement équivalent.

■ Positionnement

Ne placez pas cet appareil sur un chariot, un support, un trépied, un support ou une table instables. L'appareil risque de tomber et de causer des blessures graves à un enfant ou à un adulte, et la chute endommagerait sérieusement l'appareil. Utilisez uniquement un chariot, socle, trépied, support ou une table recommandé par le fabricant ou vendu avec l'appareil. Toute fixation de l'appareil doit être réalisée en conformité avec les instructions du fabricant et ne doit être réalisée qu'avec des accessoires de montage recommandés par le fabricant.

■ Aération

Les fentes et ouvertures dans le boîtier sont destinées à l'aération, à assurer un fonctionnement fiable du produit et à le protéger de la surchauffe, ces ouvertures ne doivent donc pas être bloquées ou couvertes. Les ouvertures ne doivent jamais être bloquées en plaçant le produit sur un lit, un canapé, un tapis ou toute autre surface similaire. Cet appareil ne doit pas être placé dans une installation encastrée comme une bibliothèque ou une étagère à moins qu'une ventilation adéquate soit assurée ou que les instructions du fabricant aient bien été respectées.

- Sources d'alimentation Ce produit ne doit être raccordé qu'à une alimentation du type indiqué sur l'étiquette. Si vous n'êtes pas sûr du type d'alimentation de votre maison, consultez le revendeur du produit ou le fournisseur d'électricité local. Pour les produits destinés à fonctionner avec une batterie ou d'autres sources, référez-vous aux consignes d'utilisation.
- Mise à la terre ou polarisation Ce produit peut être équipé d'une fiche polarisée à 2 fils CA (une fiche ayant une lame plus large que l'autre) ou une fiche avec mise à la terre à 3 fils, une fiche ayant une troisième broche (la terre). Si la fiche polarisée 2 fils ne rentre pas dans la prise, essayez dans l'autre sens.Si la fiche ne rentre toujours pas, contactez votre électricien pour remplacer la prise obsolète. Ne pas contourner le dispositif de sécurité de la prise polarisée. La fiche avec mise à la terre à 3 fils est prévue pour une prise de courant avec mise à la terre. Il s'agit d'une caractéristique de sécurité. Si vous ne parvenez pas à introduire la fiche dans la prise, contactez votre électricien pour remplacer la prise obsolète. Ne pas contourner le dispositif de sécurité de la fiche avec mise à la terre.

■ Protection du cordon d'alimentation

Les cordons d'alimentation doivent être acheminés de façon à ce qu'ils ne puissent pas être piétinés ou pincés par des objets placés au-dessus d'eux ou contre eux, en accordant une attention particulière aux cordons au niveau des fiches, des prises de courant et du branchement sur l'appareil.

■ Foudre

Pour une protection optimale de ce produit durant les orages, ou lorsqu'il reste sans surveillance et non utilisé pendant de longues périodes, débranchez-le de la prise murale et déconnectez l'antenne ou le câble. Ceci évitera d'endommager le produit à cause de la foudre ou de surtensions temporaires.

■ Surcharge

Ne surchargez pas les prises murales, les rallonges ou les prises électriques, ceci pouvant se résulter par un incendie ou une électrocution.

■ L'ensemble appareil-chariot doit être déplacé avec soin. Des arrêts **brusques, une force excessive et des surfaces inégales peuvent entraîner le renversement de l'ensemble appareil-chariot.** ■ Insertion d'objet ou de liquide

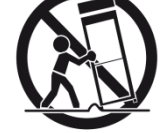

N'introduisez aucun objet de quelque nature que ce soit dans cet appareil à travers les ouvertures car ils pourraient toucher des points de tension dangereux ou court-circuiter des pièces, ce qui pourrait provoquer un incendie ou une électrocution. Ne renversez jamais de liquide sur l'appareil.

■ Réparation

N'essayez pas de réparer ce produit vous-même, d'ouvrir ou retirer les capots, car vous pourriez vous exposer à de dangereuses tensions et autres risques. Confiez tout entretien à un personnel qualifié.

- Endommagement nécessitant réparation Débranchez ce produit de la prise murale et faites appel à quelqu'un de qualifié dans les cas suivants :
	- Le cordon d'alimentation ou la fiche est endommagée.
	- Si du liquide a été renversé ou si des objets sont tombés sur l'appareil.
	- Si l'appareil a été exposé à la pluie ou à de l'eau.
	- Si l'appareil ne fonctionne pas normalement lorsque vous suivez les consignes d'utilisation. N'ajustez que les commandes couvertes par les consignes d'utilisation car un mauvais réglage des autres commandes pourrait entraîner des dommages et nécessitera souvent un long travail de la part d'un technicien qualifié pour remettre l'appareil en état de fonctionnement normal.
	- Si l'appareil est tombé ou a été endommagé de quelque façon que ce soit.
	- Lorsque le produit montre un changement distinct au niveau des performances : cela indique la nécessité d'une intervention.
- Pièces de rechange

Lorsque des pièces de rechange sont nécessaires, assurez-vous que le technicien utilise les pièces de rechange spécifiées par le fabricant ou qui ont les mêmes caractéristiques que les pièces d'origine. Des changements non autorisés peuvent provoquer un incendie, une électrocution ou d'autres dangers.

■ Contrôle de sécurité

Après toute intervention d'entretien ou de réparation sur cet appareil, demandez au technicien d'effectuer des contrôles de sécurité pour déterminer si le produit est en bon état de fonctionnement.

■ Chaleur

Le produit doit être placé loin des sources de chaleur comme des radiateurs, des bouches d'air chaud, cuisinières ou autres appareils (notamment les amplificateurs) produisant de la chaleur.

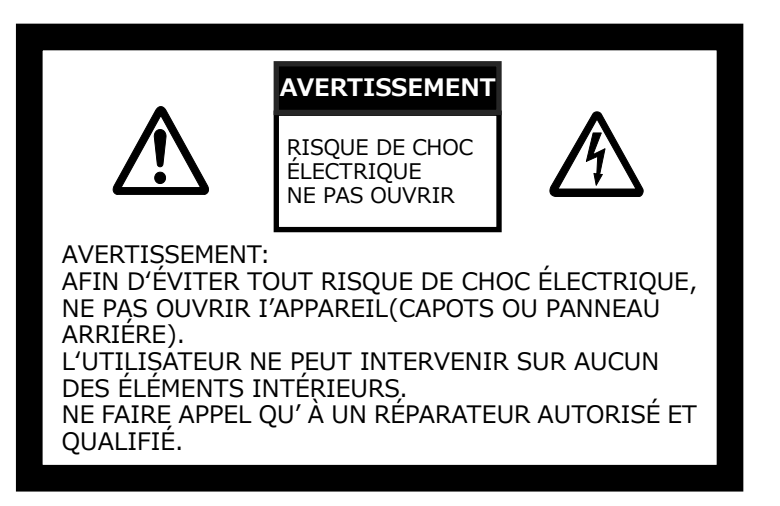

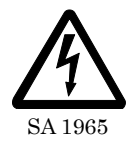

Le symbole de l'éclair dans un triangle équilatéral est destiné à alerter l'utilisateur de la présence d'une « tension dangereuse » non isolée à l'intérieur du produit et qui peut être d'une force suffisante pour constituer un risque d'électrocution pour les personnes.

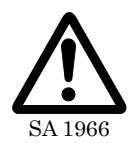

Le point d'exclamation dans un triangle équilatéral est destiné à alerter l'utilisateur sur la présence d'instructions importantes d'utilisation et de maintenance (réparation) dans la documentation accompagnant le produit.

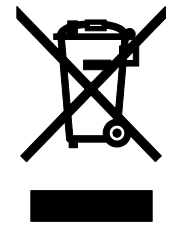

Le symbole [poubelle sur roue barrée d'une croix WEEE annexe IV] indique une collecte séparée des déchets d'équipements électriques et électroniques dans les pays de l'UE.

Veuillez ne pas jeter l'équipement avec les ordures ménagères. Veuillez utiliser les systèmes de collecte disponibles dans votre pays pour la mise au rebut de ce produit.

## AVERTISSEMENT :

#### **POUR RÉDUIRE LE RISQUE D'INCENDIE OU D'ÉLECTROCUTION, NE PAS SOUMETTRE CE PRODUIT À LA PLUIE OU À DE L'HUMIDITÉ.**

La connexion d'un câble d'interface non blindé à cet équipement annulera la certification ou la déclaration FCC de ce dispositif et peut causer des interférences qui dépassent les limites établies par la FCC pour ce matériel. Il est de la responsabilité de l'utilisateur d'obtenir et d'utiliser un câble d'interface blindé avec cet appareil. Si cet équipement a plus d'un connecteur d'interface, ne laissez pas les câbles connectés à des interfaces inutilisées. Les changements ou modifications non expressément approuvés par le fabricant pourraient annuler l'autorité de l'utilisateur à faire fonctionner l'équipement.

## <span id="page-5-0"></span>**AVANT UTILISATION**

- ■Veillez à utiliser le câble de connexion et l'adaptateur secteur fournis avec le produit.
- ■Le câble USB fourni est conçu pour n'être utilisé qu'avec le MX-P. Ne l'utilisez pas avec d'autres produits.
- Lors du stockage du produit, ne le laissez pas en plein soleil ou près de radiateurs. Il pourrait se décolorer, se déformer ou s'endommager.
- ■Ne pas placer ce produit dans un endroit humide, poussiéreux, atteint par un vent marin ou sujet à des vibrations
	- Utilisez-le dans les conditions environnementales suivantes :

Température:0℃~ 40℃ Humidité:30%~ 85%(sans condensation)

- ■Utilisez un chiffon doux et sec pour le nettoyage.N'utilisez pas de solvants volatils tels que des diluants ou du benzène.
- Points luminescents et noirs Il peut y avoir des pixels qui ne fonctionnent pas correctement en raison de l'utilisation des capteurs d'image à zone CMOS constitués de beaucoup de pixels. Bien que des points luminescents ou noirs puissent être trouvés sur l'écran, c'est un phénomène propre aux capteurs d'image à zone CMOS et cela ne constitue pas un dysfonctionnement.
- ■Suivez les consignes ci-dessous pour empêcher l'appareil de tomber ou de se renverser ・ Utilisez le produit sur une base stable, un bureau ou une table. Ne placez pas le produit sur
	- une surface instable ou un plan incliné.
- ・ Placez ou branchez l'appareil de manière à empêcher toute poussée ou traction des câbles.
- ■Ne dirigez pas l'objectif directement vers le soleil. Cela pourrait dégrader la capacité d'imagerie. ■ Ne pas regarder directement l'éclairage à DEL. Si vous regardez directement dedans de très
- près, vos yeux pourraient être blessés. ■ Si ce produit est utilisé plus longtemps que la période de garantie, ses performances et sa
- qualité peuvent se détériorer en raison de la durée de vie de ses composants. Pour les pièces de rechange (sur base facturable), consultez le revendeur auprès duquel vous avez acheté ce produit ou notre succursale/bureau près de votre emplacement. ■Droits d'auteur

À moins que le produit ne soit utilisé pour un usage personnel, il est strictement interdit par la loi sur les droits d'auteur d'utiliser des fichiers photo sans le consentement préalable du titulaire des droits d'auteur. Même en cas d'usage personnel, faites attention au fait qu'il peut y avoir des situations où l'enregistrement vidéo ou audio est restreint ou illégal.

- Le contenu de ce document est sujet à modification sans préavis. La version la plus récente peut être obtenue à partir du site Web suivant : **<https://elmoeurope.com/fr/>**
- ■Il est interdit par la loi sur les droits d'auteur d'utiliser ou de copier une partie ou la totalité de ce document sans notre consentement écrit préalable.
- ■ELMO ne doit pas être tenu responsable de toute réclamation pour dommage ou perte de profits ou toute réclamation formulée par un tiers en raison de l'utilisation, d'un dysfonctionnement ou de la réparation de ce produit.

<span id="page-5-1"></span>**PRÉCAUTIONS CONCERNANT LA MANIPULATION** 

Les points suivants sont des précautions particulières à prendre contre les mauvaises manipulations de l'appareil. Veuillez y prêter attention.

①Installation Ne placez pas le produit sur une surface instable ou un plan incliné.

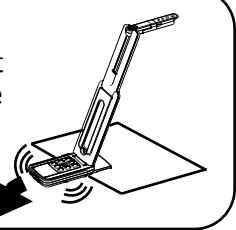

②Configuration Lors de la configuration du MX-P maintenez le corps autour du panneau de commande. Veillez à ne pas vous pincer les doigts.

③Transport du MX-P Transportez le MX-P en pliant le bras afin de ne pas endommager la caméra. Ne transportez pas en tenant le bras ou la tête de la caméra.

# <span id="page-6-0"></span>**TABLE DES MATIÈRES**

 $\overline{\phantom{a}}$ 

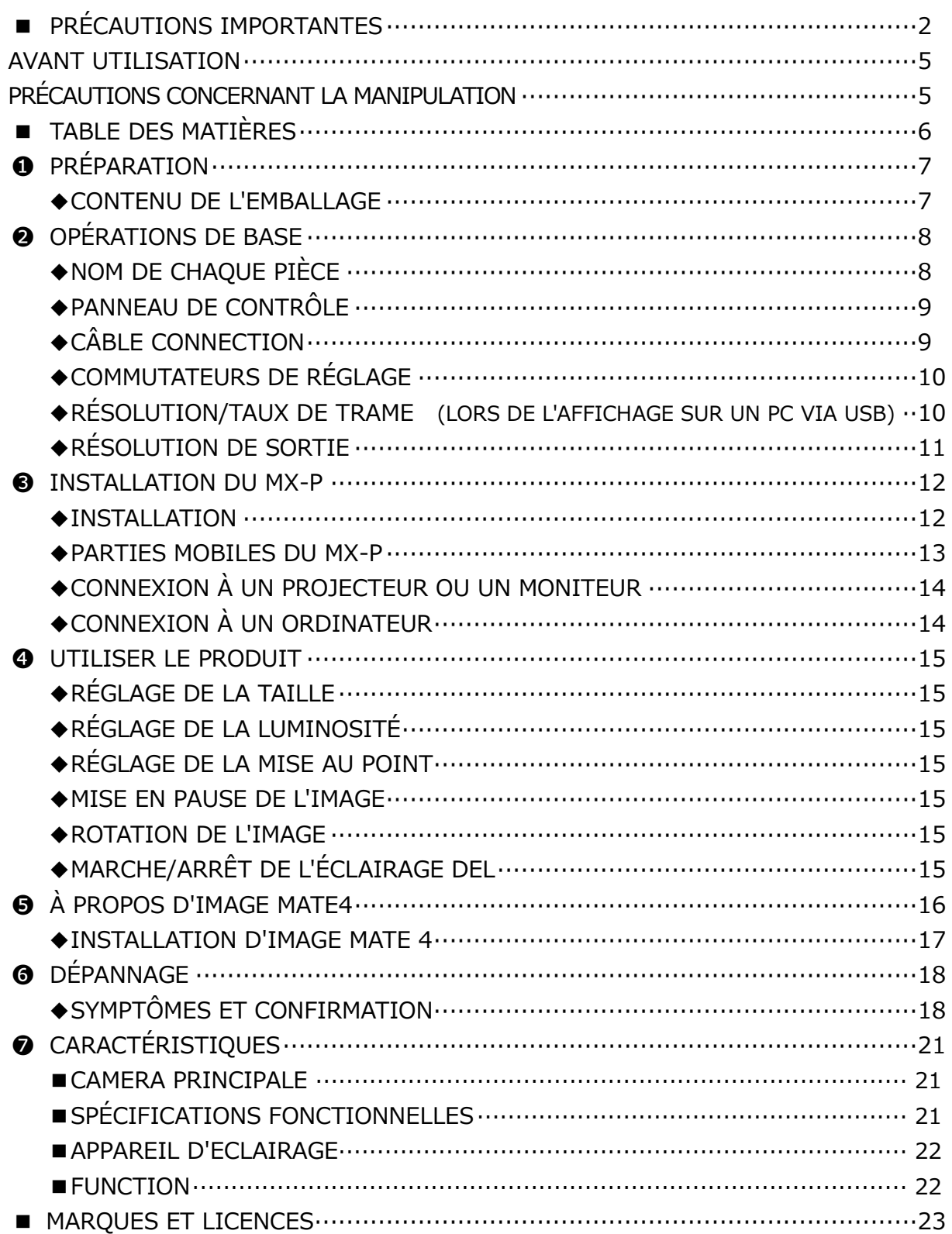

# <span id="page-7-0"></span>**❶ PRÉPARATION**

### <span id="page-7-1"></span>**◆CONTENU DE L'EMBALLAGE**

Les éléments suivants sont inclus avec ce produit. Si un élément quelconque manque, contactez le revendeur auprès duquel vous avez acheté ce produit.

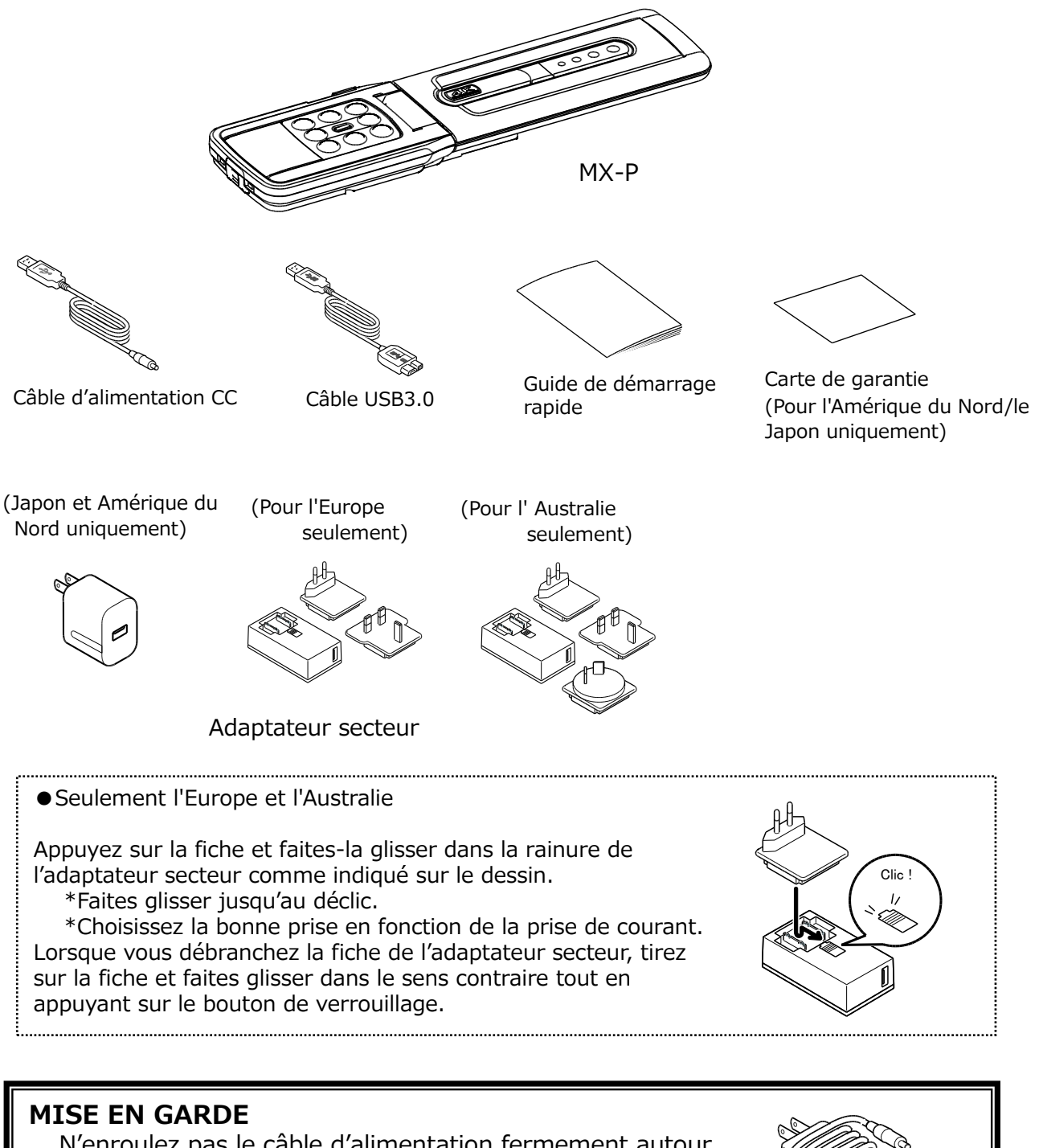

N'enroulez pas le câble d'alimentation fermement autour de l'adaptateur secteur lorsque la fiche d'alimentation est connectée à l'adaptateur secteur. Le câble pourrait être endommagé (déconnecté) ou l'intérieur du câble risque d'être exposé et provoquer un accident.

# <span id="page-8-0"></span>**OPÉRATIONS DE BASE**

## <span id="page-8-1"></span>**◆NOM DE CHAQUE PIÈCE**

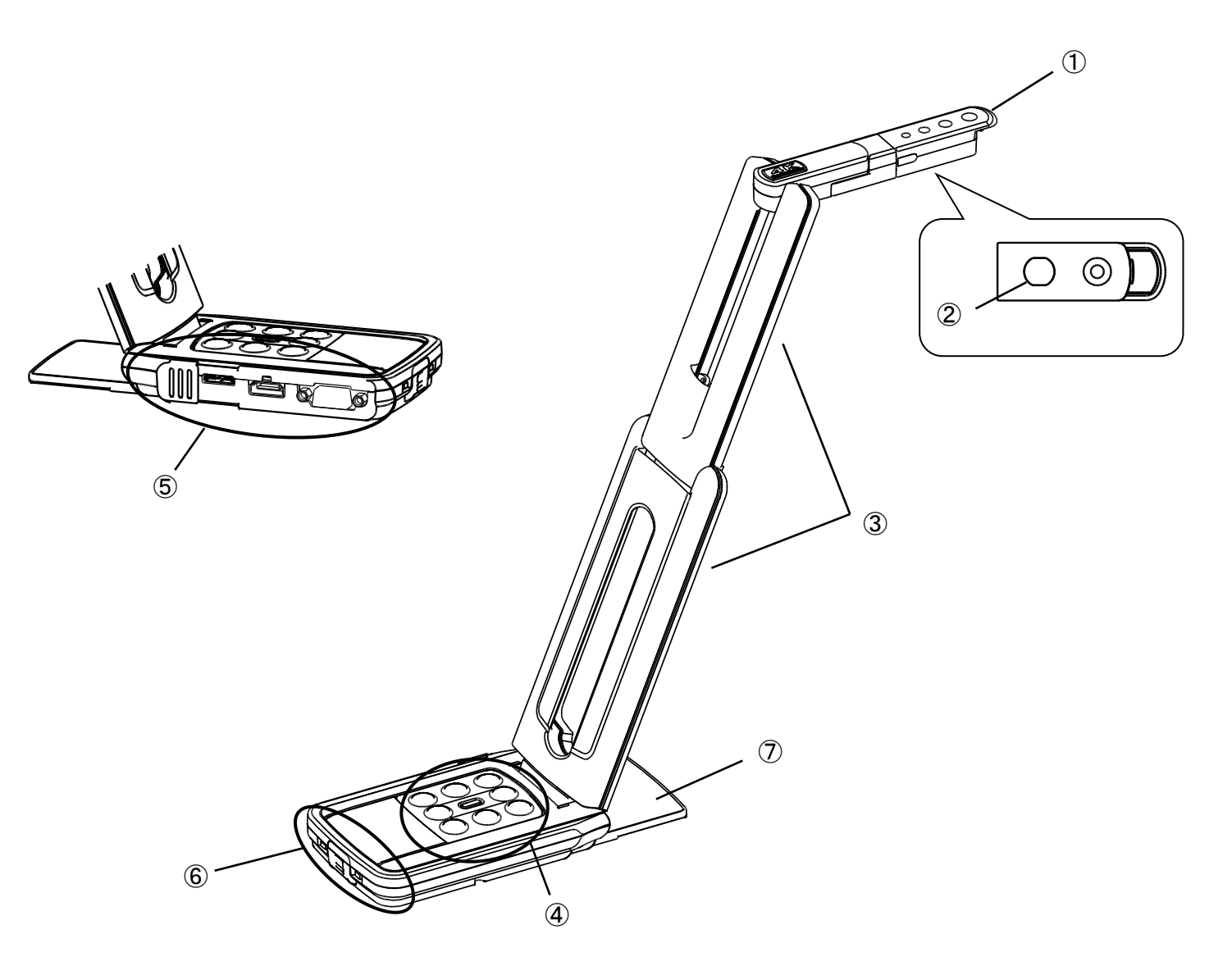

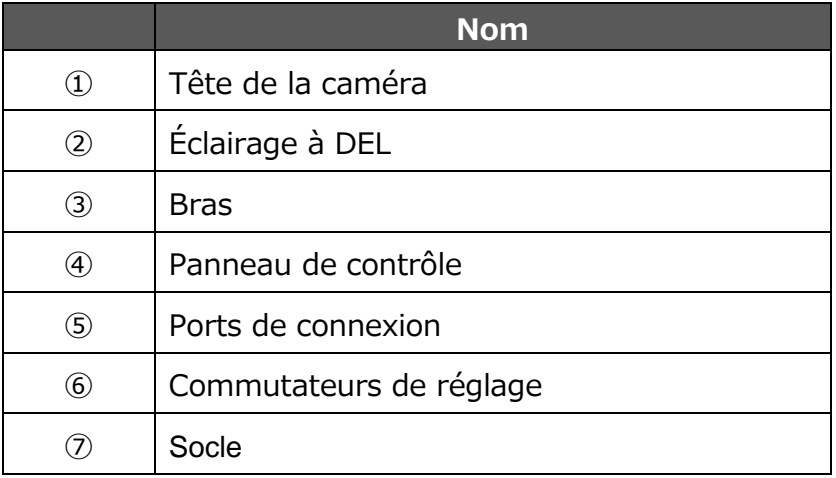

<span id="page-9-0"></span>**◆PANNEAU DE CONTRÔLE**  $\circledcirc \longrightarrow \text{H}(\text{I} \cdot \text{B} \cdot \text{I}) \quad \text{H}(\text{E} \cdot \text{B} \cdot \text{I}) \quad \text{H}(\text{E} \cdot \text{B} \cdot \text{I}) \quad \text{H}(\text{E} \cdot \text{B} \cdot \text{I}) \quad \text{H}(\text{E} \cdot \text{B} \cdot \text{I}) \quad \text{H}(\text{E} \cdot \text{B} \cdot \text{I}) \quad \text{H}(\text{E} \cdot \text{B} \cdot \text{I}) \quad \text{H}(\text{E} \cdot \text{B} \cdot \text{I}) \quad \text{H}(\$  $\circledcirc$  $\textcircled{4} \longrightarrow \textcircled{4} \longrightarrow \textcircled{5} \longrightarrow \textcircled{6} \longrightarrow \textcircled{7} \longrightarrow \textcircled{6} \longrightarrow \textcircled{7} \longrightarrow \textcircled{8} \longrightarrow \textcircled{9} \longrightarrow \textcircled{9} \longrightarrow \textcircled$  $\textcircled{1} \longrightarrow \text{H}(\textcircled{1} \textcircled{2})$  )) if  $\textcircled{1} \textcircled{2}$  ))) if  $\textcircled{1} \textcircled{2}$  )))  $\textcircled{1} \textcircled{2}$ ③ ⑨

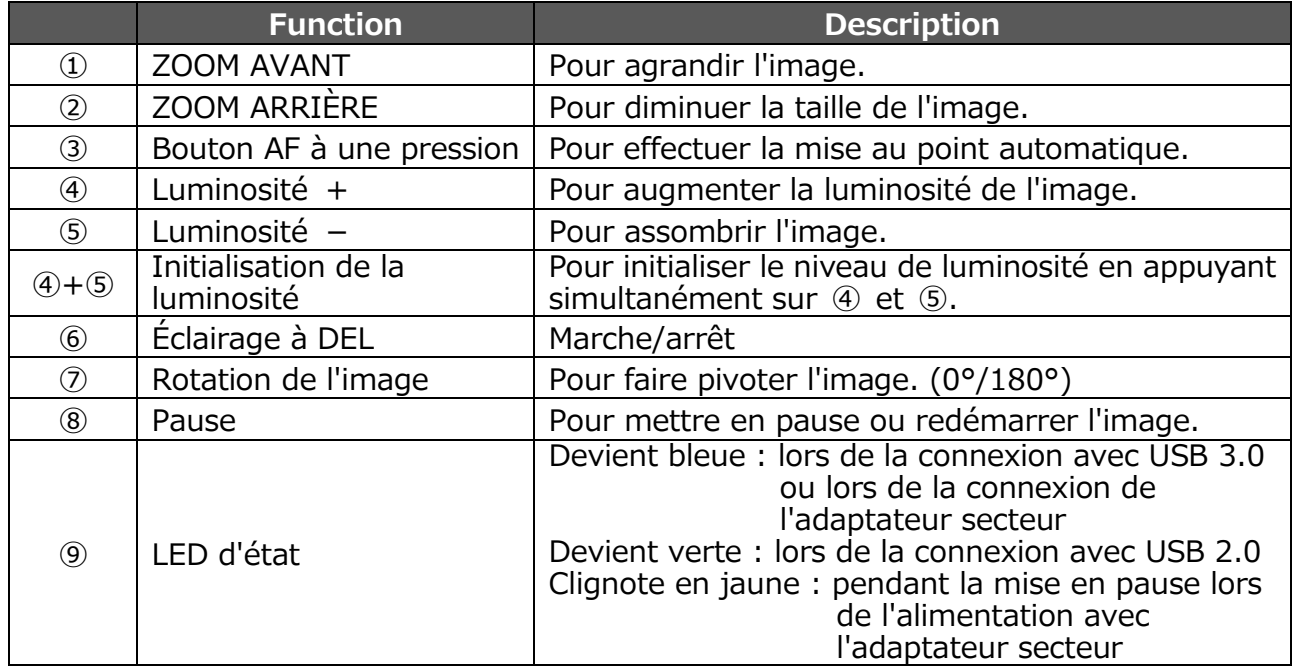

<span id="page-9-1"></span>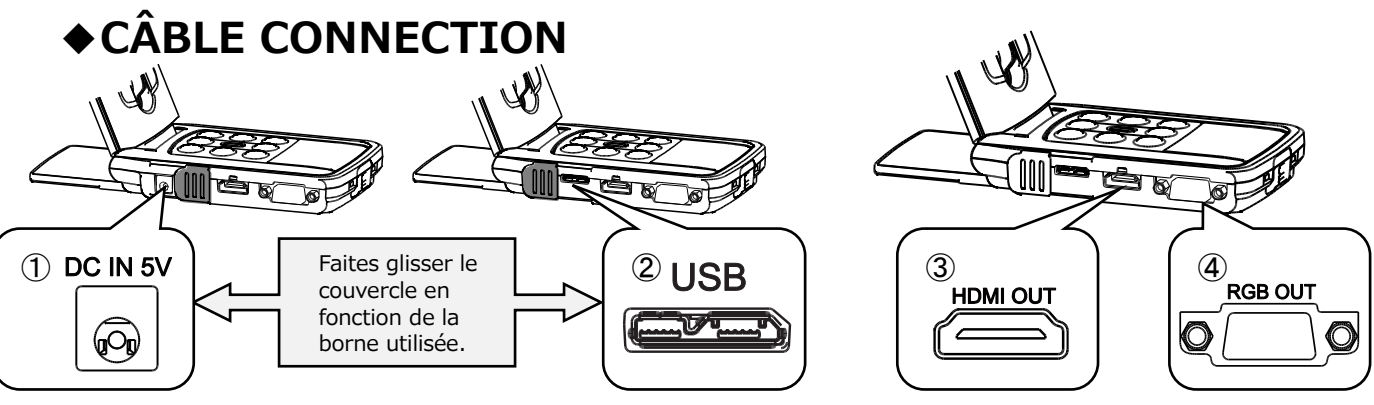

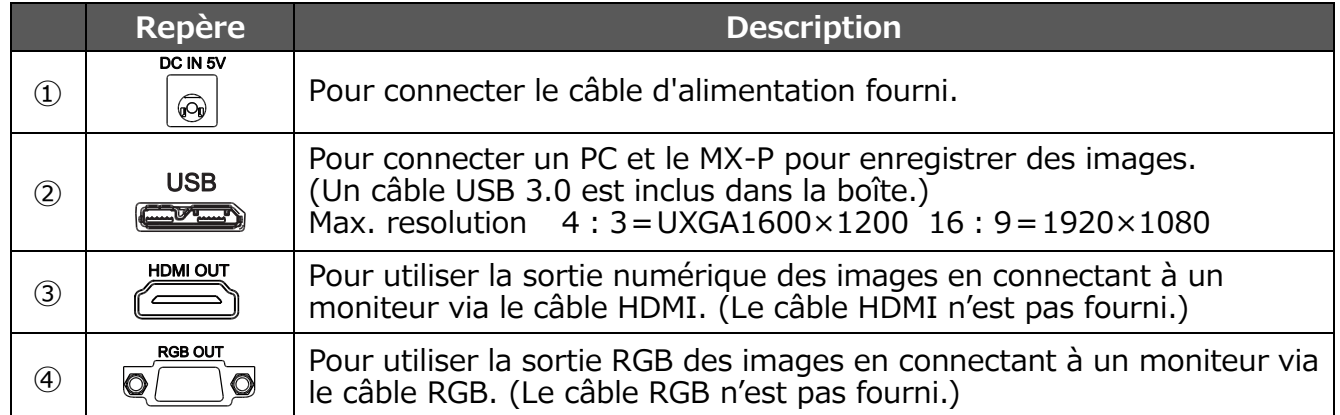

## <span id="page-10-0"></span>**◆COMMUTATEURS DE RÉGLAGE**

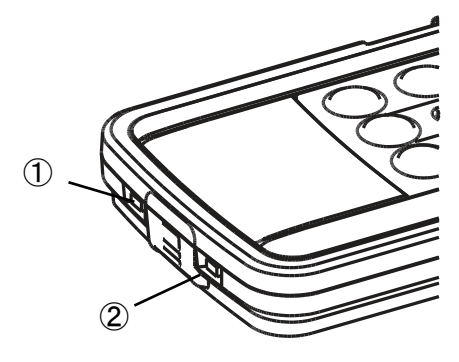

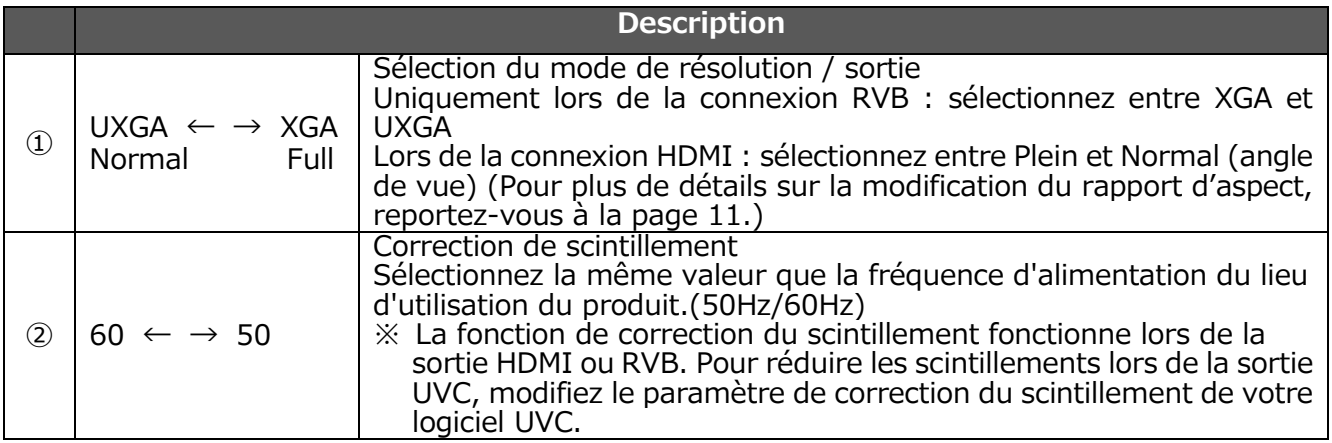

### <span id="page-10-1"></span>**◆RÉSOLUTION/TAUX DE TRAME (LORS DE L'AFFICHAGE SUR UN PC VIA USB)**

Le tableau suivant indique la résolution de sortie et la fréquence d'images lors de la connexion avec USB 3.0 et USB 2.0.

Dans le cas suivant, la fréquence d'images réelle peut être plus lente que ce qui est spécifié dans le tableau.

・Un ordinateur basse spécification est utilisé.

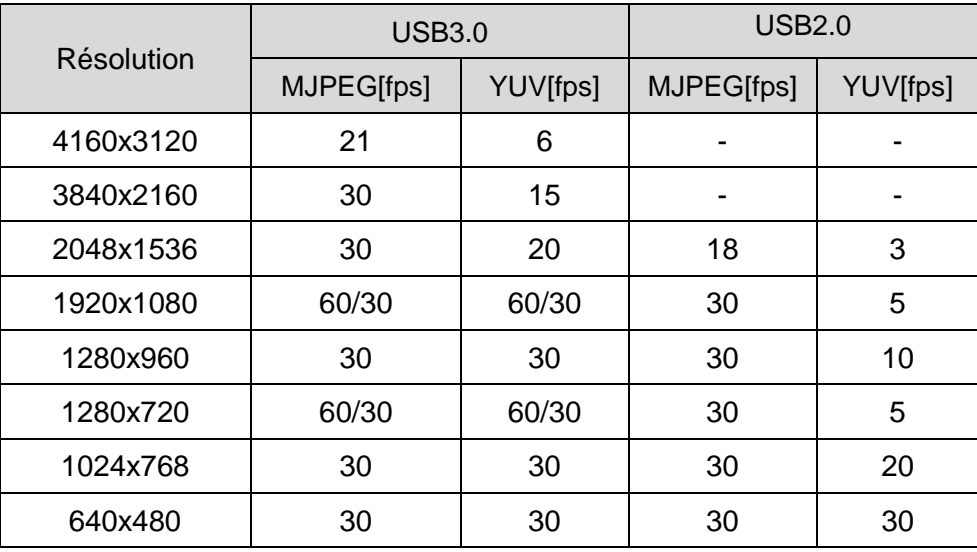

## <span id="page-11-0"></span>**◆RÉSOLUTION DE SORTIE**

La résolution de sortie peut être modifiée à l'aide du commutateur de sélection du mode de sortie/résolution.

Le MX-P peut capturer le rapport d'aspect ①. Faites attention aux conditions de prise de vue.

Sortie RVB et sortie HDMI

- ・La sortie vidéo est réglée sur 720p automatiquement lorsqu'un moniteur qui ne prend pas en charge 1080p est connecté.
- ・Lorsque la sortie HDMI est possible, les sorties RVB et HDMI sont émises dans la même résolution.

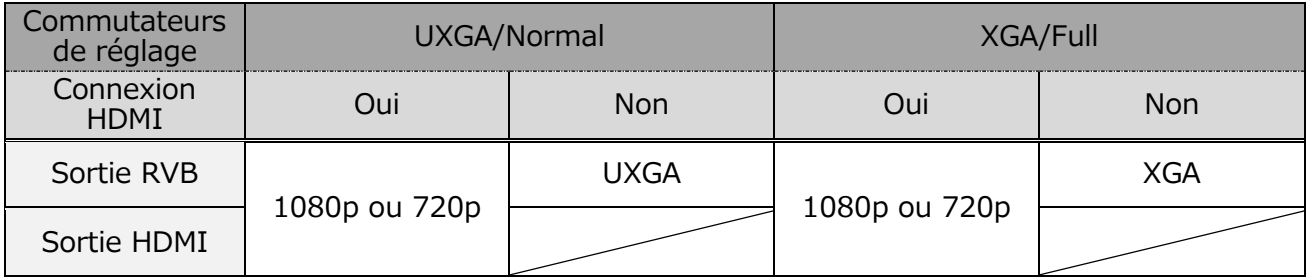

Rapport d'aspect ①Full(4:3)

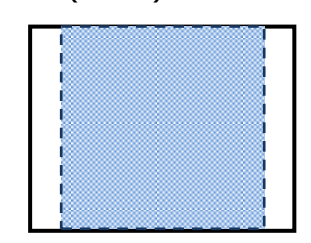

②Normal(16:9)

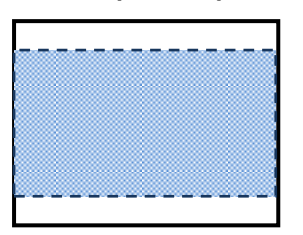

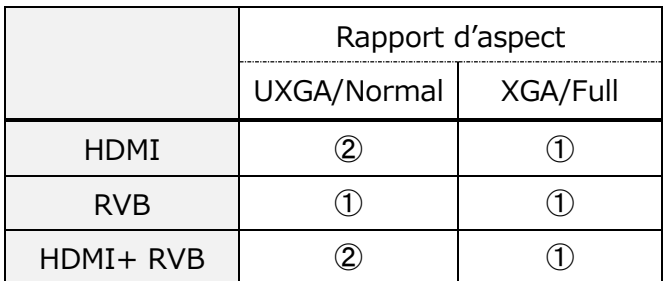

※Le sélecteur de mode de sortie/résolution fonctionne comme le sélecteur Plein/Normal lors de la sortie HDMI.

※En réglant la méthode des bras, l'angle de vision maximal de capture va changer.

※Le rapport d'aspect de l'image de sortie est en 16:9 lorsque le sélecteur est réglé sur Normal.

En fonction du moniteur utilisé, vous verrez apparaître des bandes noires en haut et en bas de l'image.

## <span id="page-12-0"></span>**➌ INSTALLATION DU MX-P**

### <span id="page-12-1"></span>**◆INSTALLATION**

- ÉTAPE 1. Relevez le corps tout en tenant le panneau d'opération.
- ÉTAPE 2. Relevez le bras comme indiqué par une flèche.
- ÉTAPE 3. Relevez la tête de la caméra. Placez-la horizontalement.

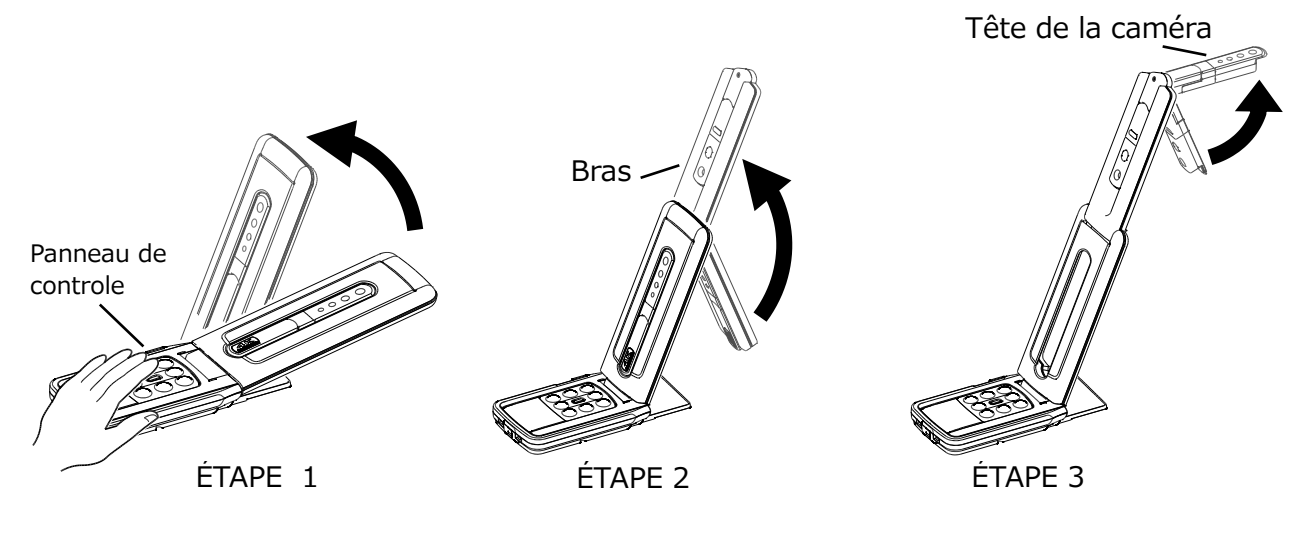

#### **ATTENTION**

・Veillez à ne pas vous pincer les doigts lors du déplacement du bras. ・Ne pas tenir la tête ou le bras de la caméra lors du transport du MX-P. ・Faites attention de ne pas heurter la tête de caméra.

ÉTAPE 4.Tournez la tête de la caméra en fonction de la direction de prise de vue.

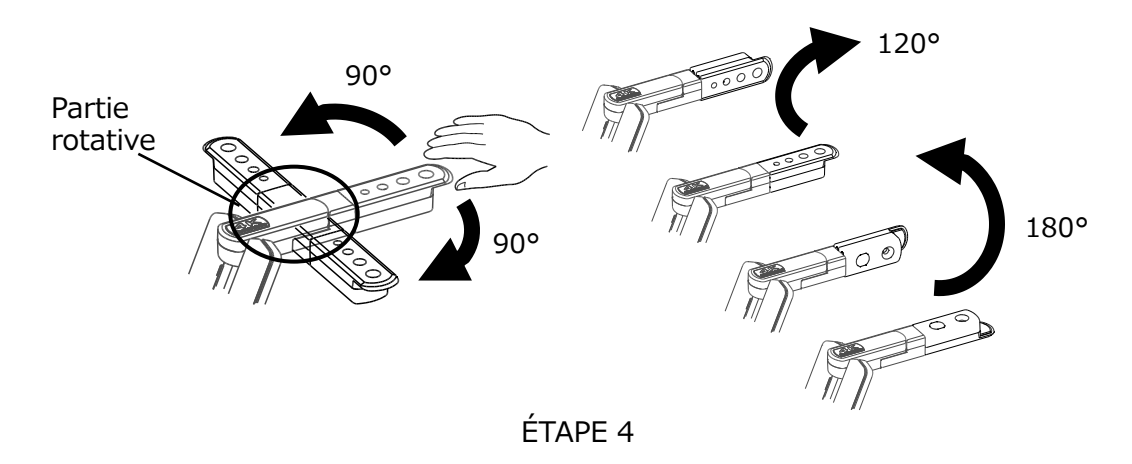

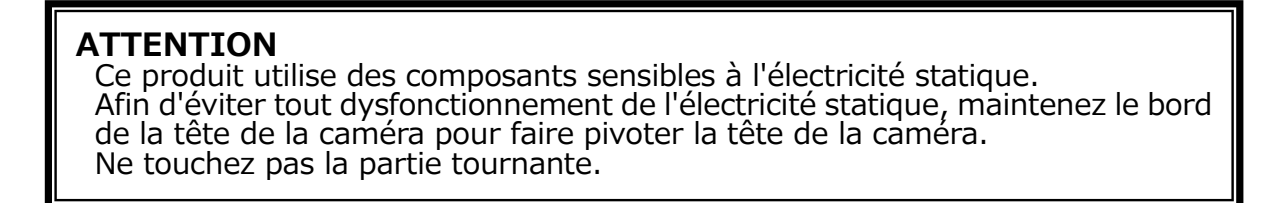

### <span id="page-13-0"></span>**◆PARTIES MOBILES DU MX-P**

Le MX-P peut être déplacé comme illustré ci-dessous.

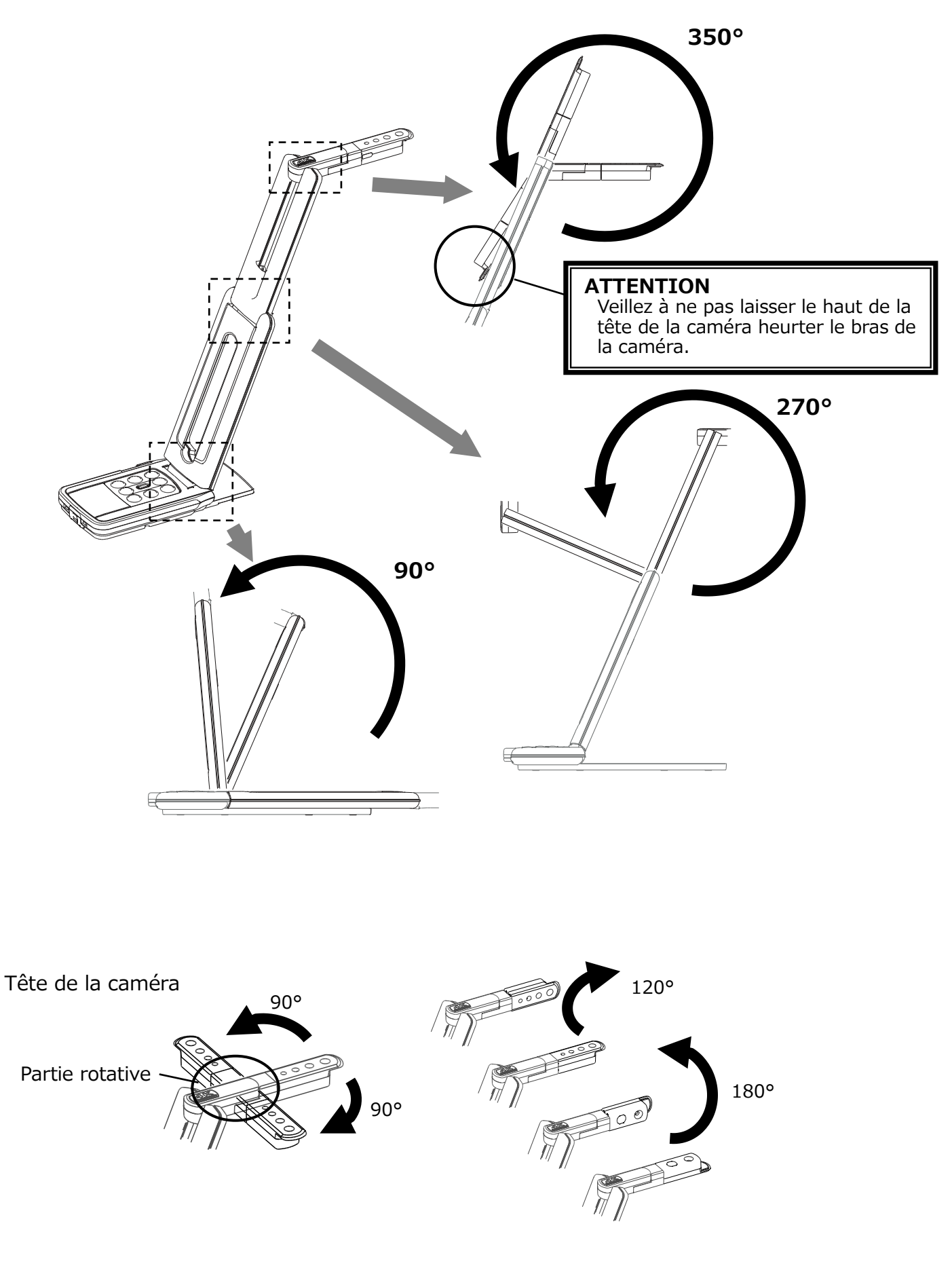

### <span id="page-14-0"></span>**◆CONNEXION À UN PROJECTEUR OU UN MONITEUR**

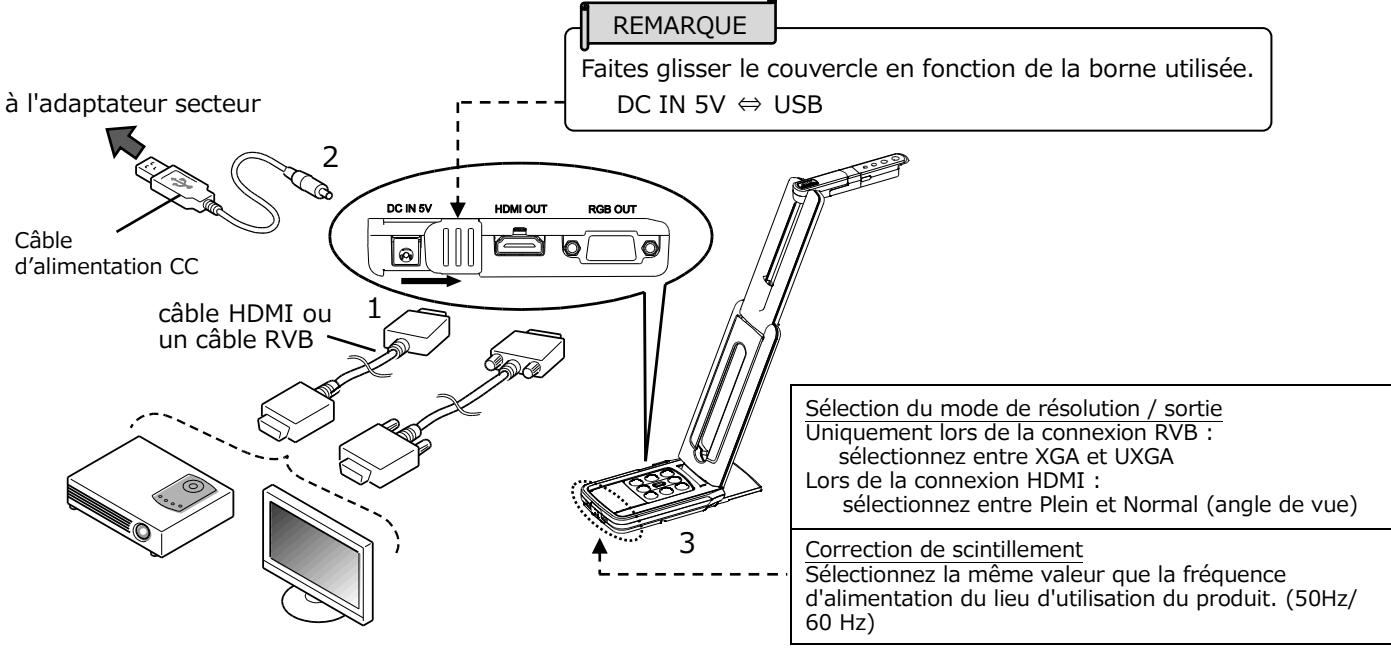

- 1. Connectez un projecteur ou un moniteur à la MX-P via le câble HDMI ou un câble RVB.
- 2. Connectez le câble d'alimentation CC fourni à  $\begin{bmatrix} \overline{\odot} & \overline{\odot} & 1 \end{bmatrix}$ . Branchez la prise USB à l'adaptateur secteur fourni. Puis connectez à une prise murale.
- 3. Le MX-P sera allumé après que la connexion est établie.(MX-P de DEL : bleu)

### <span id="page-14-1"></span>**◆CONNEXION À UN ORDINATEUR**

Le MX-P est conforme à la norme uvc (classe vidéo). Vous pouvez transférer l'image via USB en connectant le MX-P à un ordinateur en utilisant le câble USB3.0 (puissance de bus)

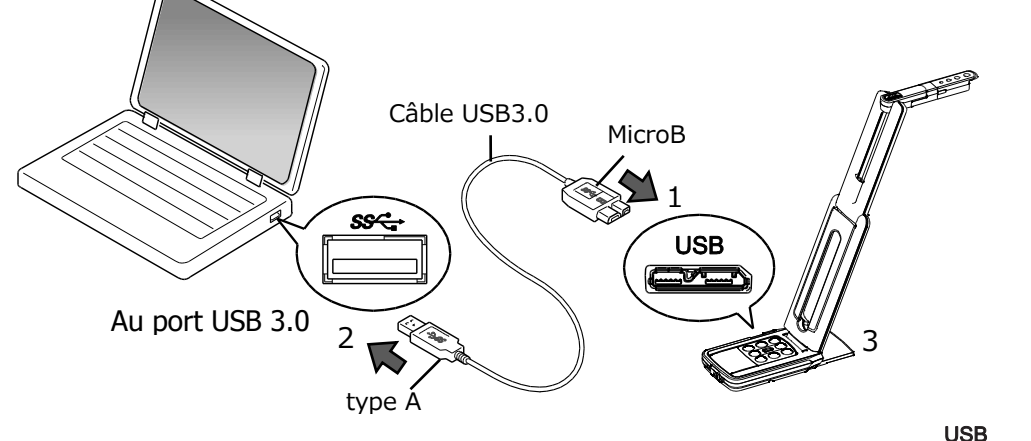

- 1. Connectez la borne de connecteur microB du câble USB3.0 au [  $\sim$ connecteur sur le côté du MX-P.
- 2. Connectez la borne de type A du câble USB3.0 au port USB de votre ordinateur en cours d'exécution.
- 3. Le MX-P sera allumé après que la connexion est établie.(MX-P de DEL : bleu)

#### **ATTENTION**

l

- ・Lors de l'utilisation du câble USB, aucune vidéo ne peut être diffusée à partir des ports RGB/ HDMI.
- ・Lors de la connexion au port USB2.0, le taux de trame peut être réduit en fonction de la résolution de sortie. (MX-P de DEL : vert)
- ・Le taux de trame peut être réduit en fonction de l'ordinateur utilisé.

# <span id="page-15-4"></span><span id="page-15-0"></span>**➍ UTILISER LE PRODUIT**

## <span id="page-15-1"></span>**◆RÉGLAGE DE LA TAILLE**

La taille de l'image peut être ajustée à l'aide des boutons  $[$   $\oplus$   $/$   $\ominus$  ] sur le panneau de commande.

REMARQUE

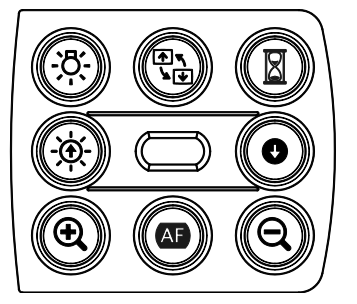

Le taux d'agrandissement maximal est de 16x (zoom numérique). La qualité d'image sera dégradée si vous utilisez le zoom numérique.

## <span id="page-15-2"></span>**◆RÉGLAGE DE LA LUMINOSITÉ**

La luminosité de l'image peut être ajustée à l'aide des boutons [ $-\hat{Q}$  /  $\bullet$  ] sur le panneau de commande. La luminosité ne change pas automatiquement en fonction de la luminosité de l'environnement de prise de vue.

Pour initialiser le niveau de luminosité, appuyez sur ces touches en même temps.

## <span id="page-15-3"></span>**◆RÉGLAGE DE LA MISE AU POINT**

Appuyez sur la touche [  $\overline{AF}$  ] du panneau de commande pour effectuer automatiquement la mise au point sur le sujet.

### **◆MISE EN PAUSE DE L'IMAGE**

Appuyez sur la touche  $\lceil \sqrt{2} \rceil$  du panneau de commande pour mettre en pause l'image de la caméra.

Appuyez de nouveau sur le bouton pour redémarrer.

※La LED d'état clignote en jaune quand l'image de la caméra est mise en pause lorsque l'alimentation est fourni par l'adaptateur secteur.

### <span id="page-15-5"></span>**◆ROTATION DE L'IMAGE**

Appuyez sur la touche  $\left[\begin{array}{c} \frac{\sqrt{2}}{2} \\ \frac{\sqrt{2}}{2} \end{array}\right]$  du panneau de commande pour faire pivoter l'image de 180°.

## <span id="page-15-6"></span>**◆MARCHE/ARRÊT DE L'ÉCLAIRAGE DEL**

Appuyez sur la touche [ - $\overline{Q}$ : ] du panneau de commande pour allumer/éteindre l'éclairage DEL.

#### ATTENTION

- Pour prendre des photos de personnes, éteignez l'éclairage DEL.
- Assurez-vous que la lumière provenant de l'éclairage DEL ne brille pas directement dans vos yeux.
- Ce produit est équipé d'une DEL haute luminosité. Vous pouvez l'utiliser en toute sécurité pour éclairer l'objet. La luminosité diminue progressivement avec l'utilisation à long terme. Il ne s'agit pas d'un dysfonctionnement, mais d'une spécificité de la DEL.
- Ne touchez pas l'éclairage DEL lorsqu'il est en marche, car celui-ci peut être très chaud.

# <span id="page-16-0"></span>**➎ À PROPOS D'IMAGE MATE4**

Les opérations suivantes peuvent être effectuées en connectant le MX-P à un ordinateur avec Image Mate 4 installé via le câble USB

- ・Enregistrer un flux vidéo en direct ou des images sur un ordinateur
- ・Faire fonctionner le MX-P à partir d'un ordinateur, etc.
- ※Si Image Mate 4 est déjà installé sur votre ordinateur, mettez à jour la version d'Image Mate 4.
- ※Vous pouvez voir l'image de la caméra à l'aide d'un logiciel disponible dans le commerce. Avec Image Mate 4, vous pouvez également utiliser d'autres fonctions, comme le zoom et la pause.

Pour plus de détails sur le logiciel de contrôle de l'Image Mate4 et son mode d'emploi, rendez-vous sur le site Web suivant.

**<https://www.elmoeurope.com/fr>**

#### ●EXIGENCES DU SYSTÈME

Image Mate 4 peut être utilisé dans les systèmes d'exploitation suivants.

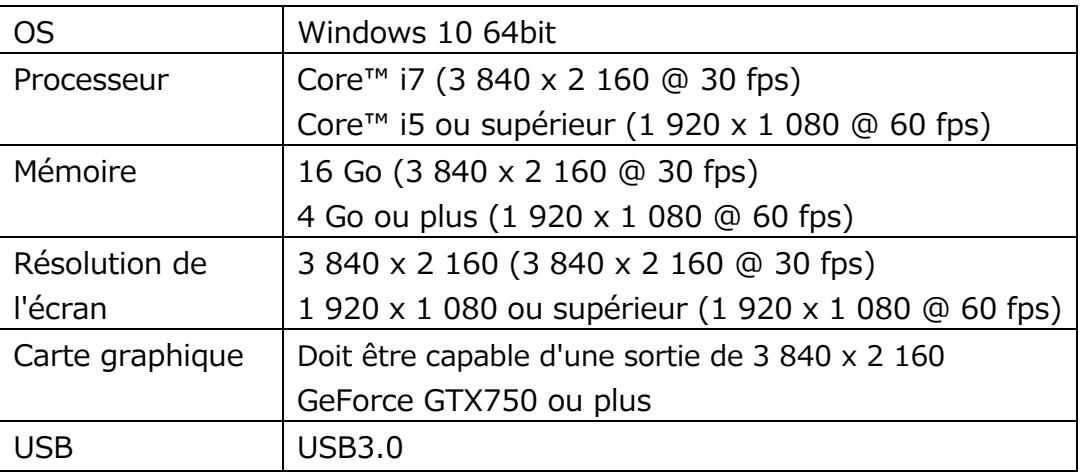

#### REMARQUE

Si votre ordinateur ne possède pas la configuration requise ou en fonction des performances de l'ordinateur, la vitesse de taux de trame de l'enregistrement peut être diminuée.

### <span id="page-17-0"></span>**◆INSTALLATION D'IMAGE MATE 4**

Installez Image Mate 4 sur votre ordinateur.

- ※Image Mate 4 peut être téléchargé à partir du site Elmo officiel.
- ※Si Image Mate 4 est déjà installé sur votre ordinateur, mettez à jour la version d'Image Mate 4.
- 1.Rendez-vous sur le site officiel Elmo suivant. **<https://www.elmoeurope.com/fr>**
- 2. Choisissez Image Mate 4.
- 3.Cliquez sur « Télécharger » et lisez les « Précautions concernant la manipulation des données téléchargées ».

Cliquez sur « Accepter ».

- 4. Le téléchargement commence.
- 5.Exécutez le fichier téléchargé (ImageMate4Setup.msi) après que le téléchargement est terminé. Suivez les instructions affichées à l'écran pour installer Image Mate 4.
- 6. L'icône  $\mathbf{M}$  est créée sur le bureau lorsque l'installation est terminée.

#### **ATTENTION**

- ・Ne pas connecter/déconnecter le câble USB pendant le fonctionnement du MX-P. Cela peut entraîner un dysfonctionnement.
- ・Il est recommandé d'utiliser le câble USB fourni.
- ・Il peut falloir un certain temps pour afficher l'image après que la résolution est modifiée via UVC (avec le câble USB). Ne pas couper l'alimentation du MX-P ni débrancher le câble USB avant que l'image soit affichée.
- ・L'image affichée peut marquer une pause pendant un bref instant lorsque l'objet se déplace rapidement. Il ne s'agit pas d'un dysfonctionnement.
- ・L'image affichée peut être déformée en fonction de l'objet. La réduction de la résolution ou du taux de trame peut améliorer la distorsion de l'image.
	- -Changer le format de l'image à MJPG.
	- Changer le mode de priorité à binned.
	- Réduire la netteté ou la luminosité dans les réglages de la caméra.
	- Activer la fonction de réduction de bruit.

#### REMARQUE

- •Selon l'environnement USB de l'ordinateur ou l'équipement périphérique, le transfert d'image peut être perturbé.
- •Nous ne garantissons pas le fonctionnement de tous les types d'appareils avec le MX-P.

# <span id="page-18-0"></span>**➏ DÉPANNAGE**

### <span id="page-18-1"></span>**◆SYMPTÔMES ET CONFIRMATION**

Vérifiez les points suivants. Si une anomalie est détectée, consultez le revendeur auprès duquel vous avez acheté ce produit ou notre succursale/bureau le plus proche.

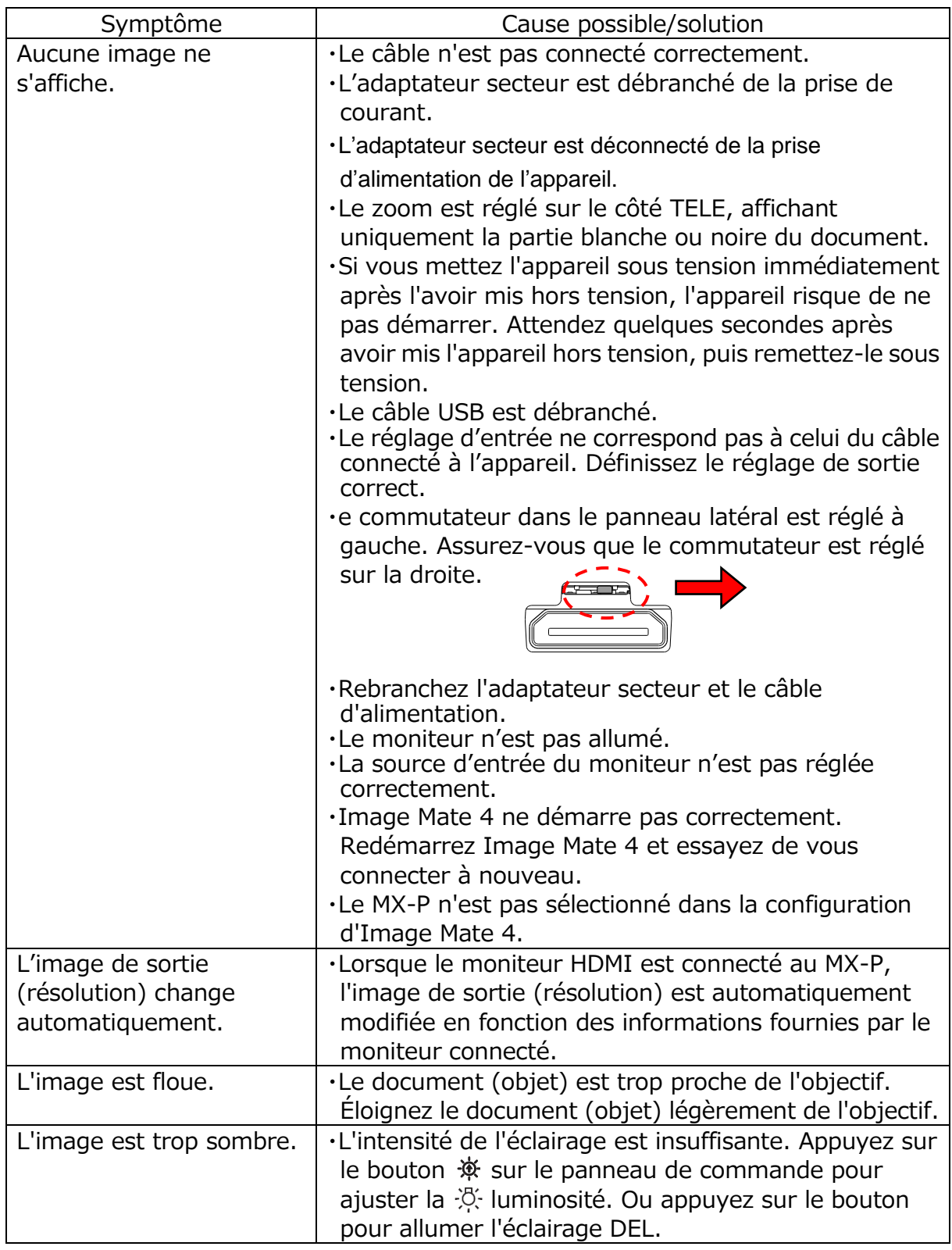

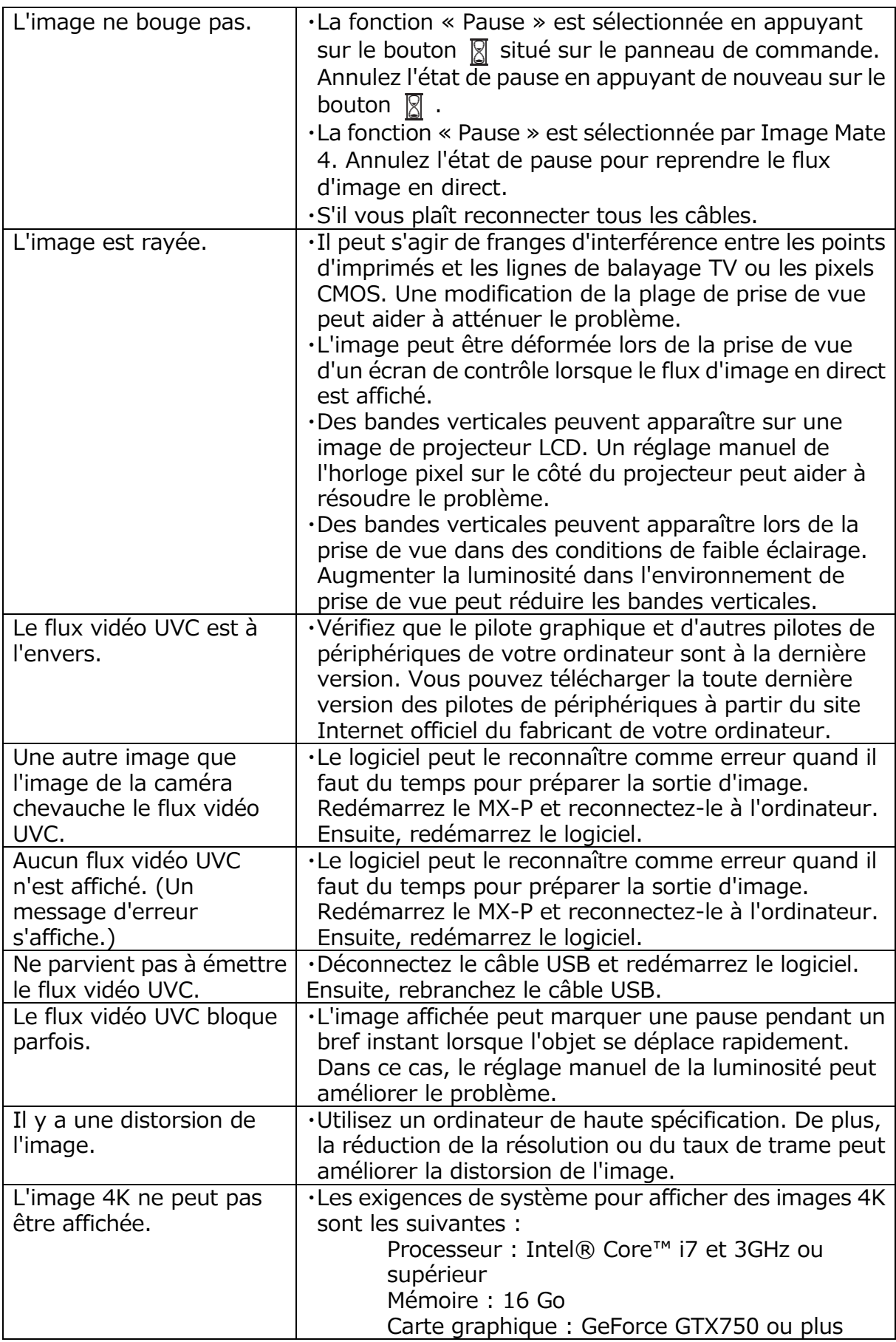

#### **À propos de la lumière (éclairage DEL)**

La luminosité de l'éclairage DEL diminue avec l'utilisation à long terme. Si sa luminosité a considérablement diminué, consultez le revendeur auprès duquel vous avez acheté ce produit ou notre plus proche succursale/bureau pour le remplacement (sous réserve de frais).

#### **À propos de l'utilisation à long terme de ce produit**

En raison de la durée de vie de ses pièces, si ce produit est utilisé pendant plus longtemps que la période de garantie, la performance et la qualité peuvent se détériorer. Dans ce cas, nous remplacerons les pièces (service soumis à facturation). Consultez le revendeur auprès duquel vous avez acheté ce produit ou notre plus proche succursale/bureau.

# <span id="page-21-0"></span>**➐ CARACTÉRISTIQUES**

## <span id="page-21-1"></span>■**CAMERA PRINCIPALE**

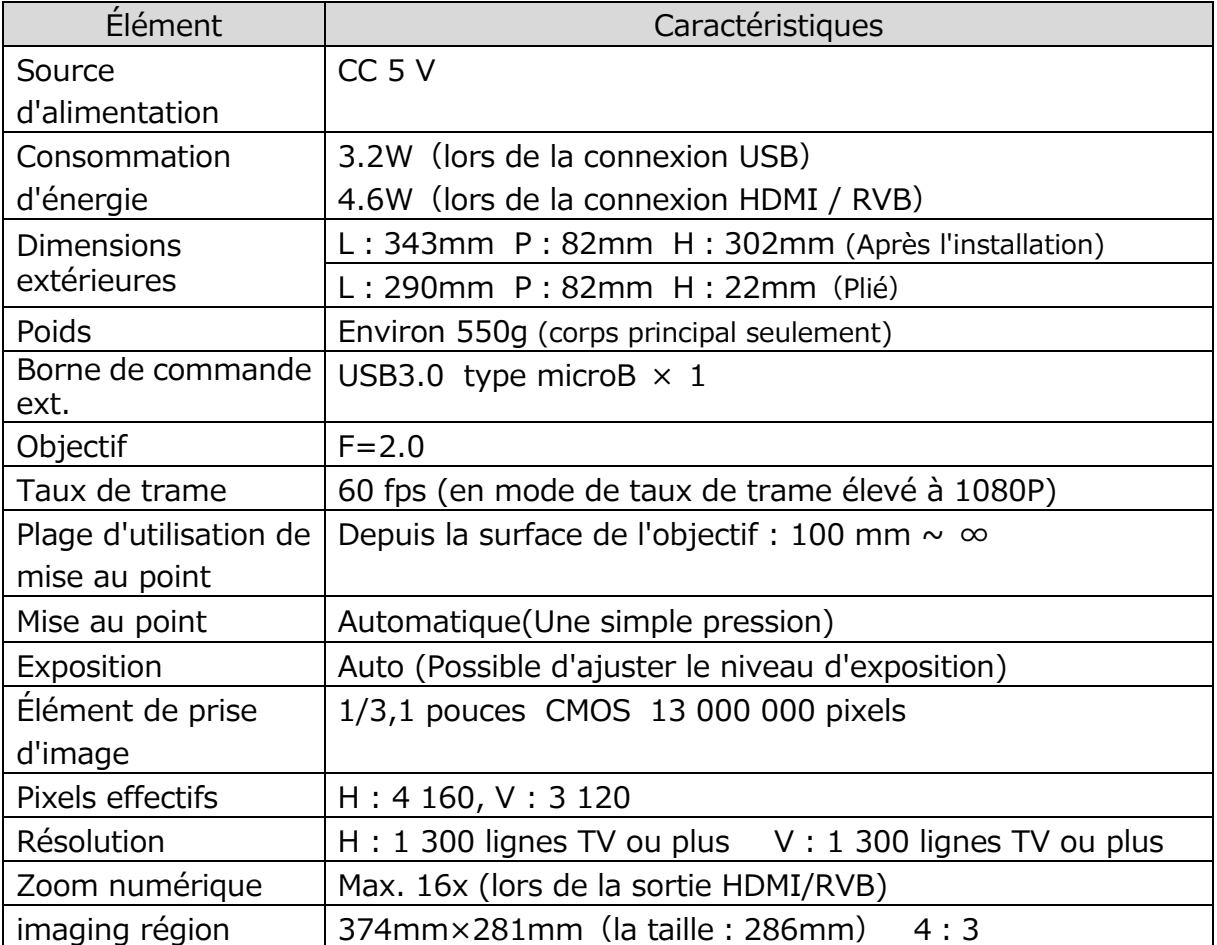

# <span id="page-21-2"></span>■**SPÉCIFICATIONS FONCTIONNELLES**

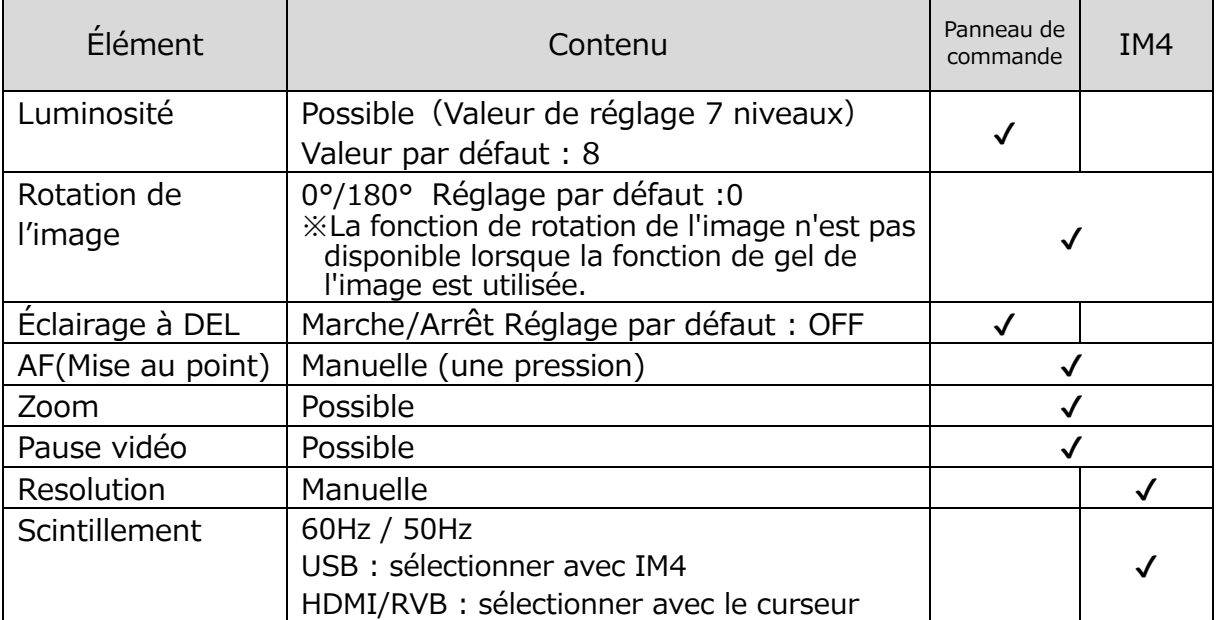

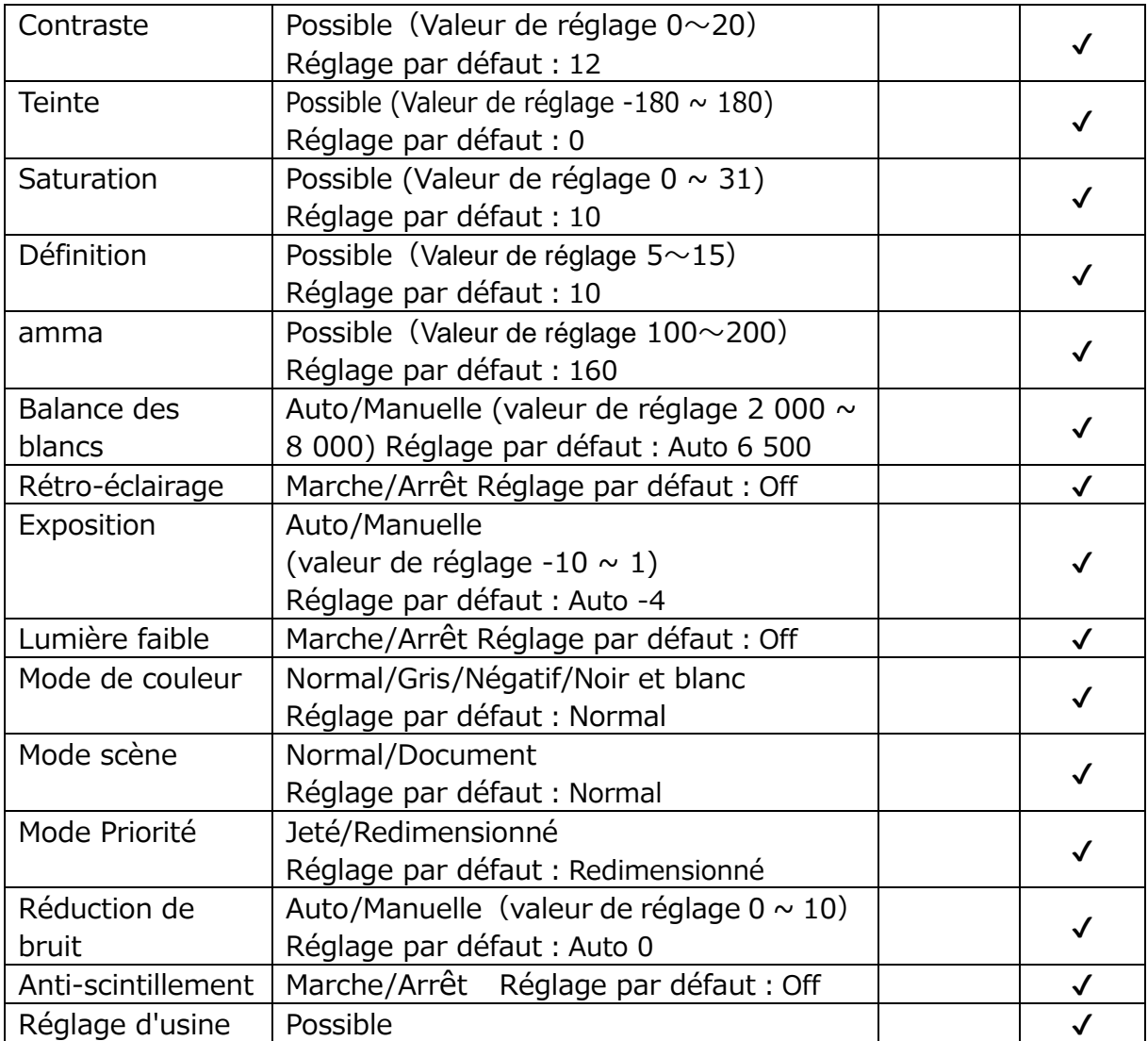

## <span id="page-22-0"></span>■**APPAREIL D'ECLAIRAGE**

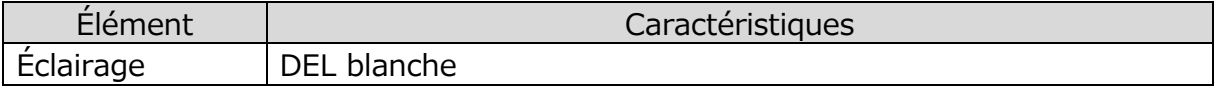

## <span id="page-22-1"></span>■**FUNCTION**

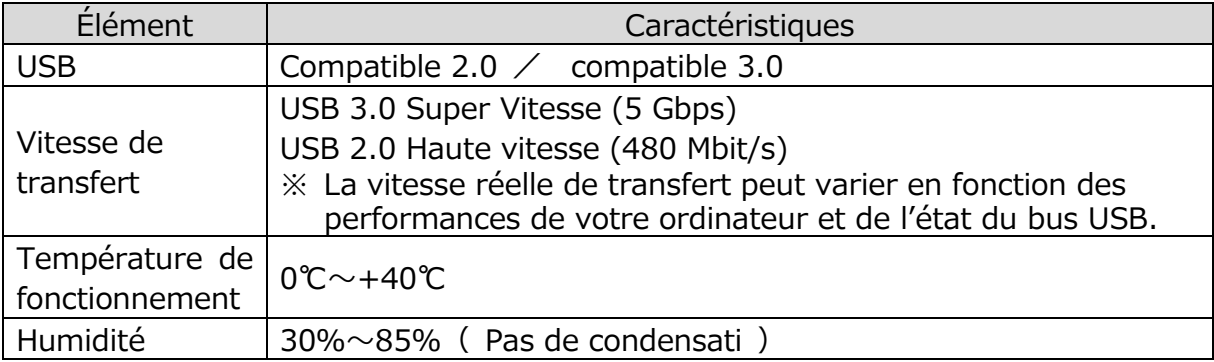

## <span id="page-23-0"></span>**■ MARQUES ET LICENCES**

、Image Mate sont des marques déposées de la société ELMO Co., Ltd.

HDMI, le logo **HDMI**<sup>\*</sup> et l'interface High-Definition Multimedia sont des marques déposées ou des marques commerciales de HDMI Licensing LLC. Windows ou les noms d'autres produits Microsoft sont des marques ou des marques déposées de Microsoft Corporation aux États-Unis et dans d'autres pays. Tous les autres noms de société/produits mentionnés dans ce manuel sont des marques commerciales ou des marques déposées de leurs sociétés respectives. Ce produit est commercialisé sous licence AVC Visual Patent Portfolio License (AVC Video) pour l'utilisation personnelle et non commerciale d'un consommateur dans le but de

(i) lire une vidéo AVC qui a été enregistrée par un consommateur dans le cadre d'une activité personnelle et non commerciale et/ou,

(ii) lire une vidéo AVC qui a été obtenue à partir d'un fournisseur vidéo sous licence MPEG-LA, LLC.

Des renseignements supplémentaires, y compris ceux relatifs aux usages promotionnels et commerciaux peuvent être obtenus auprès de MPEG-LA, LLC.

## **ATTENTION**

- À moins que le produit ne soit utilisé pour un usage personnel, il est strictement interdit par la loi sur les droits d'auteur d'enregistrer des diaporamas, des livres et des photos sans l'accord préalable du titulaire des droits d'auteur.
- Ce produit est conçu pour être utilisé dans un environnement industriel. S'il est utilisé dans une zone résidentielle ou dans une zone adjacente à celle-ci, des interférences nuisibles à la réception de signal radio ou de télévision peuvent se produire.
- Pièces de rechange

Les pièces de rechange sont les éléments qui sont nécessaires pour maintenir la fonctionnalité du produit. Le délai de conservation de ces pièces de rechange est de 3 ans après l'arrêt du produit, ce qui équivaut à la période de réparation que nous acceptons.

• Toute image obtenue par ce produit et pouvant être identifiée est considérée comme information privée. Soyez prévenu que la personne qui fait usage de ces images est responsable de la divulgation de ces images.

#### **株式会社エルモ社**

〒457-0078 名古屋市南区塩屋町一丁目3番地4 Web: [https://www.elmo.co.jp](https://www.elmo.co.jp/) 製品のお問い合わせは、下記営業所へ □ 北海道営業所 〒001-0021 札幌市北区北 21 条西 8 丁目 3 番 8 号 バックスビル TEL.011-738-5811 □ 江別オフィス 〒069-0825 江別市野幌東町 17 番地 5 TEL.011-391-8800 □ 東北営業所 〒980-0802 仙台市青葉区二日町 13 番 18 号ステーションプラザビル 4 階 TEL.022-266-3255 □ 首都圏営業所 〒108-0073 東京都港区三田 3 丁目 12 番 16 号 山光ビル 4 階 TEL.03-3453-6471 □ 中部営業所 〒457-0078 名古屋市南区塩屋町一丁目3番地4 TEL.052-811-5261 □ 近畿営業所 〒550-0014 大阪市西区北堀江3 丁目12 番23 号 三木産業ビル 9 階 TEL.06-6541-0123 □ 中四国営業所 〒550-0014 大阪市西区北堀江3 丁目12 番23 号 三木産業ビル 9 階 TEL.06-6531-2125 □ 広島オフィス 〒730-0012 広島市中区上八丁堀 7-1 ハイオス広島 505 TEL.082-221-2801 □ 九州営業所 〒812-0039 福岡市博多区冷泉町 2 番 8 号 朝日プラザ祇園 2 階 TEL.092-281-4131 □ 熊本オフィス 〒861-2104 熊本市東区秋津 3 丁目 11-7 TEL.096-282-8338

#### **OVERSEAS SUBSIDIARY COMPANIES**

**ELMO USA CORP**.  $\Box$ Headquarters 1478 Old Country Road Plainview, NY 11803, U.S.A. Tel. (516) 501-1400 Fax.(516) 501-0429 E-mail: [elmo@elmousa.com](mailto:elmo@elmousa.com) Web: <https://www.elmousa.com/>

#### **ELMO Europe SAS**

□Headquarters 12 place de la Défense Maison de la Défense 92974 Paris la Défense Cedex FRANCE Tel. +33 (0) 1 73 02 67 06 Fax. +33 (0) 1 73 02 67 10 E-mail:[info@elmoeurope.com](mailto:info@elmoeurope.com) Web: <https://www.elmoeurope.com/>

□German Branch Hansaallee 201, Haus 1 40549 Düsseldorf Germany Tel. +49 (0) 211 544756 40 Fax. +49 (0) 211 544756 60 E-mail: <info@elmo-germany.de> Web: <https://www.elmo-germany.de/>

□Middle East Branch 5WA-129, Dubai Airport Free Zone, P.O Box 371556, Dubai, United Arab Emirates Tel. +971-(0)4-260-2390 Fax. +971-(0)4-260-2392 Web: https://www.elmoeurope.com

**ELMO CO., LTD.** 1-3-4, Shioya-cho, Minami-ku Nagoya, 457-0078, Japan